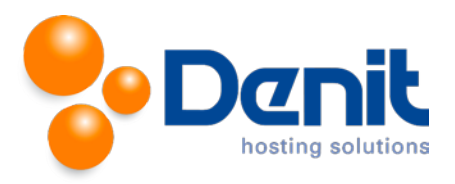

# **Denit**

Deze handleiding beschrijft de stappen die u dient te nemen om Typo3 te installeren.

Versie 1.0

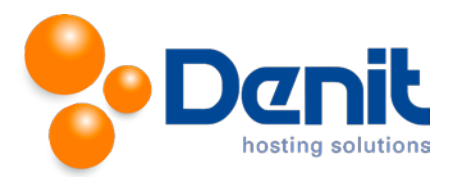

## *Typo3 installeren*

## **1)**

Om Typo3 te kunnen installeren heeft u een MySQL database nodig. Als u deze nog niet heeft, kunt u deze aanmaken via de Plesk interface. Zie hiervoor het artikel: MySQL database aanmaken.

## **2)**

U kunt Typo3 downloaden van de website van de makers ervan: [http://www.Typo3commerce.com/download .](http://www.magentocommerce.com/download) Dit bestand moet u vervolgens op uw computer uitpakken en met een FTP-programma uploaden naar de map /httpdocs/ (Plesk) of /public\_html/ (DirectAdmin).

## **3)**

Ga in uw browser naar uw website om de Typo3 installatie te starten. Volg de onderstaande stappen om Typo3 succesvol op uw hosting account te installeren.

## **4)**

Volg daarna de onderstaande stappen om Typo3 op uw hosting account te installeren. Ga in uw browser naar uw website om de Typo3 installatie te starten.

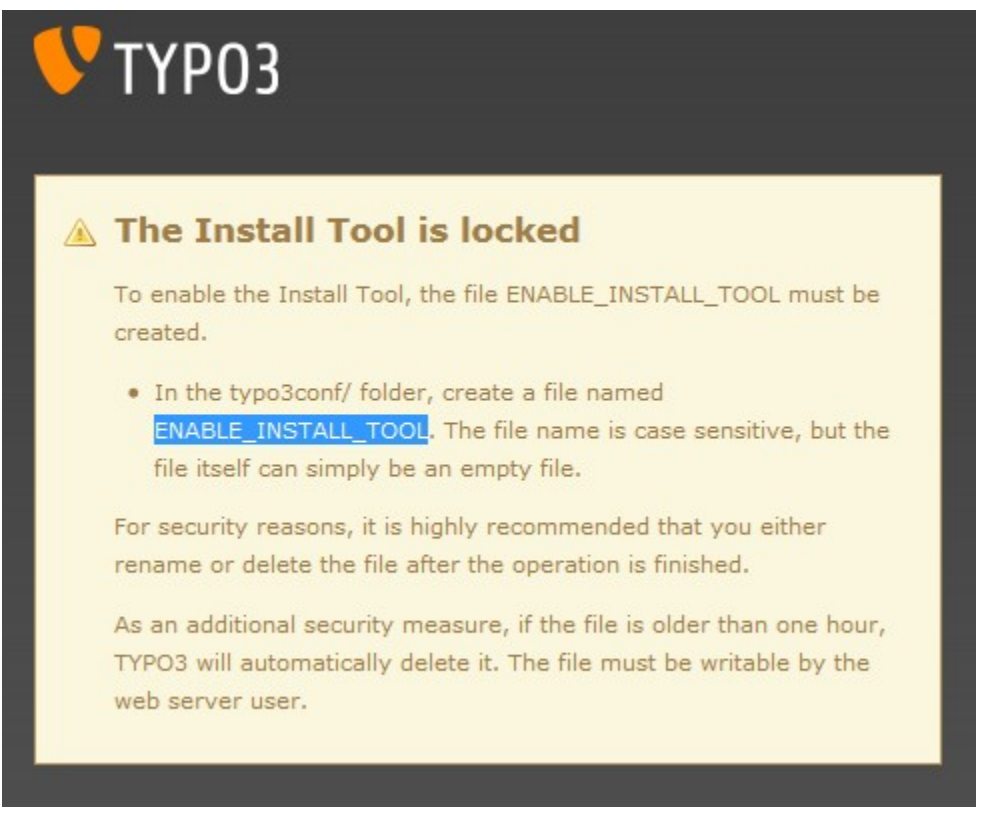

Dit bestand kunt u aanmaken in Plesk. Hoe u dat kunt doen, kunt u bekijken bij onze Plesk video tutorials welke ook in onze knowledgebase staan.

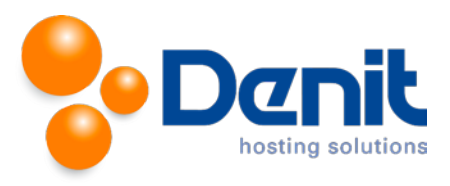

In dit scherm geeft u de gebruikersnaam en het wachtwoord op van de database en database-user die u eerder heeft aangemaakt in Plesk voordat u met deze Typo3 installatie begon.

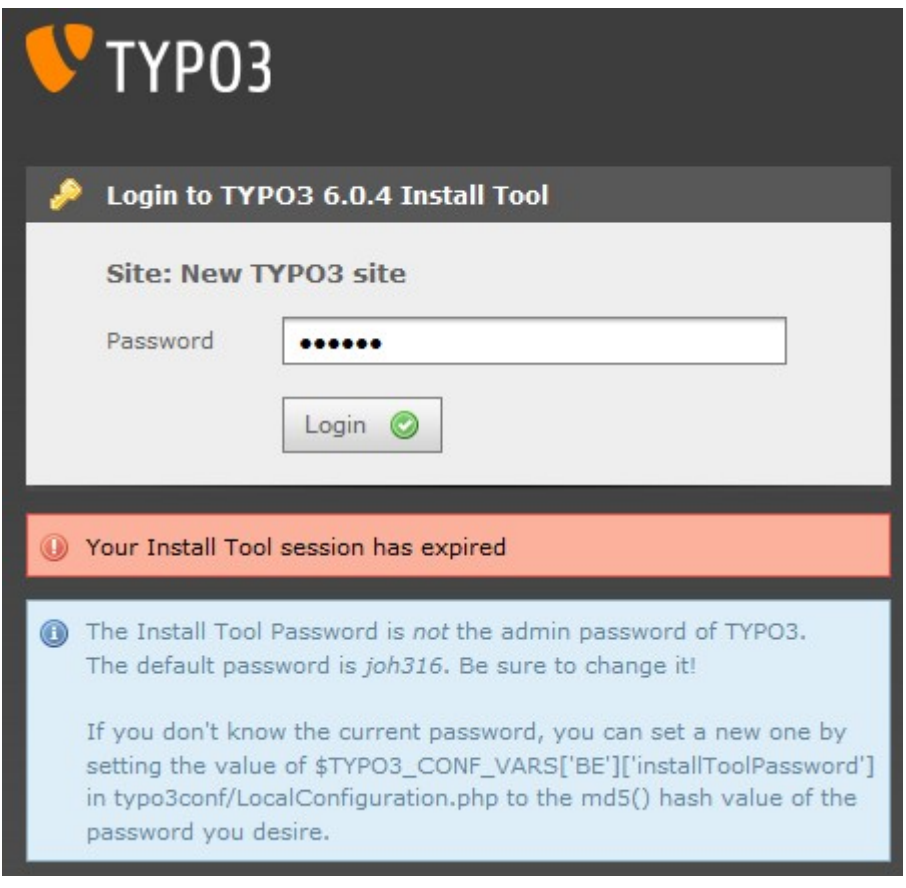

#### **6)** Geef nu een nieuw wachtwoord op:

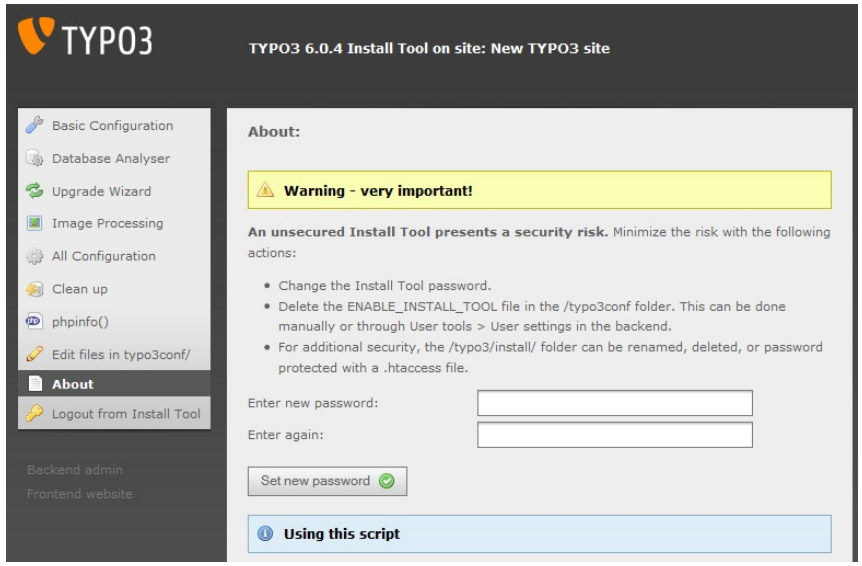

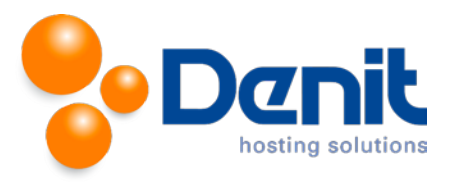

Conifugratie wordt nu weggeschreven, klik hier op Click to conitnue…

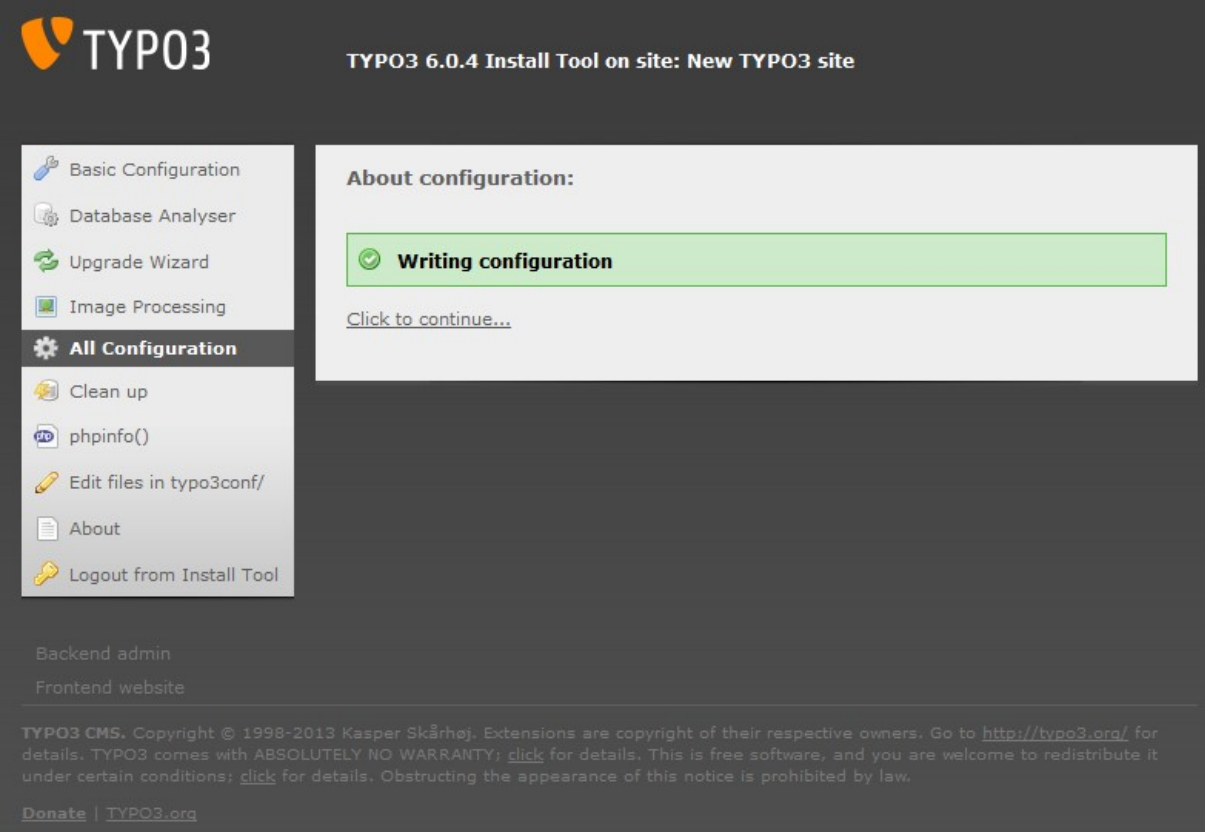

## **8)**

Log nu in met het nieuwe wachtwoord

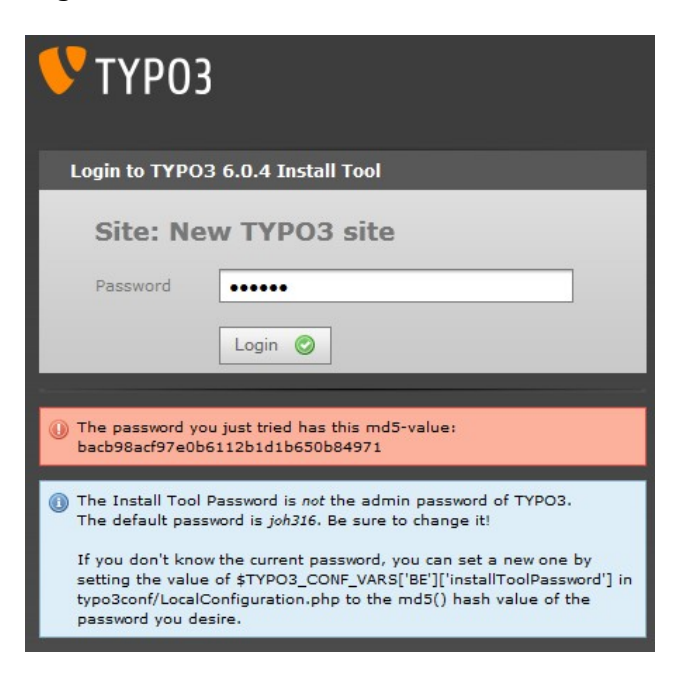

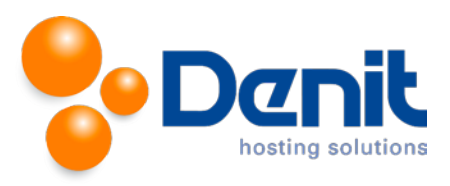

### **9)** Start nu de eigenlijke installatie

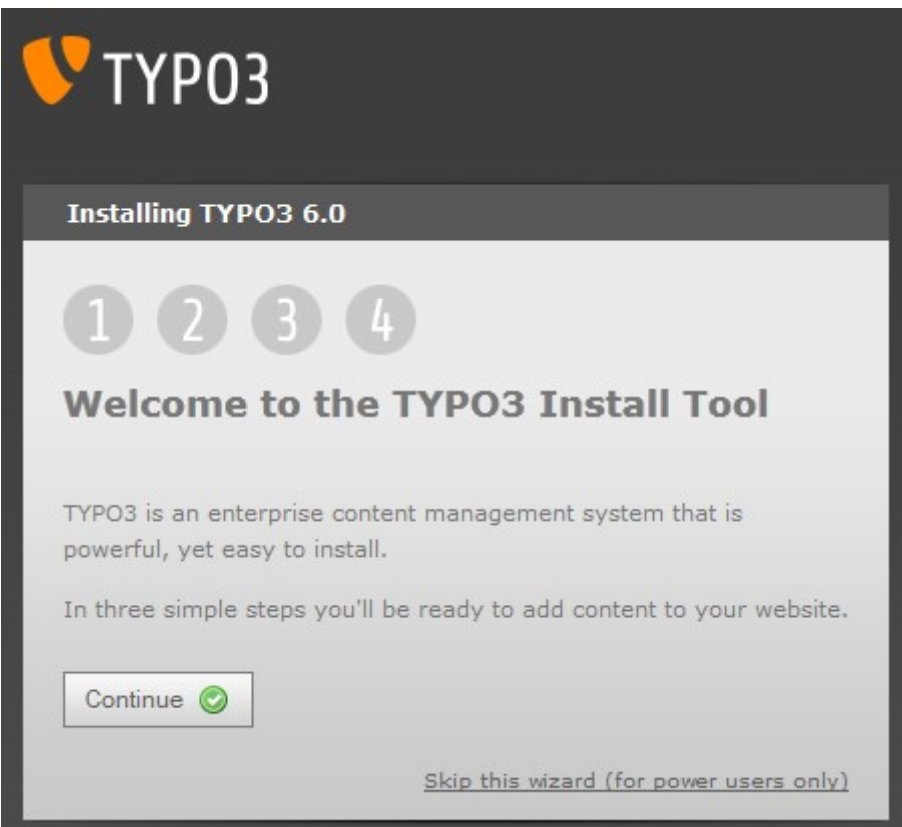

## **10)**

Nu kunt u de databasenaam kiezen of evt. een nieuwe databasenaam opgeven.

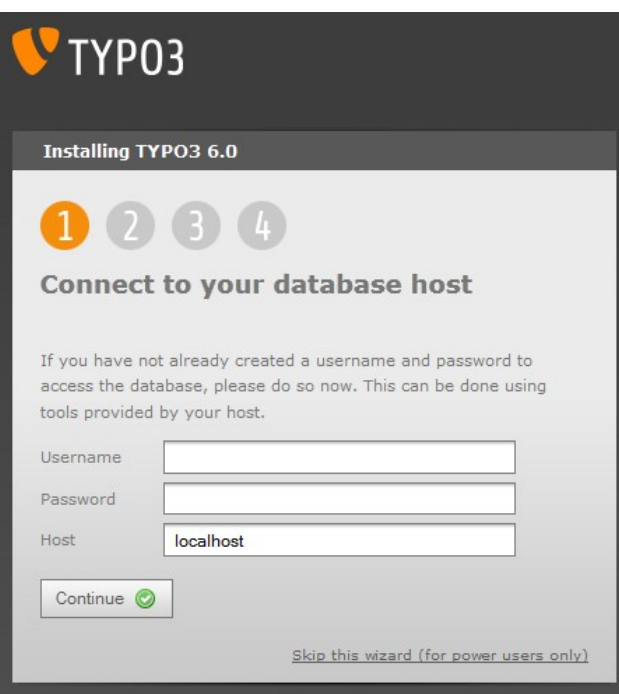

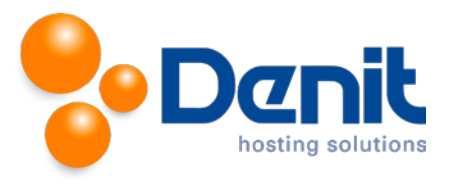

Kies nu de database onderin die u al heeft aangemaakt.

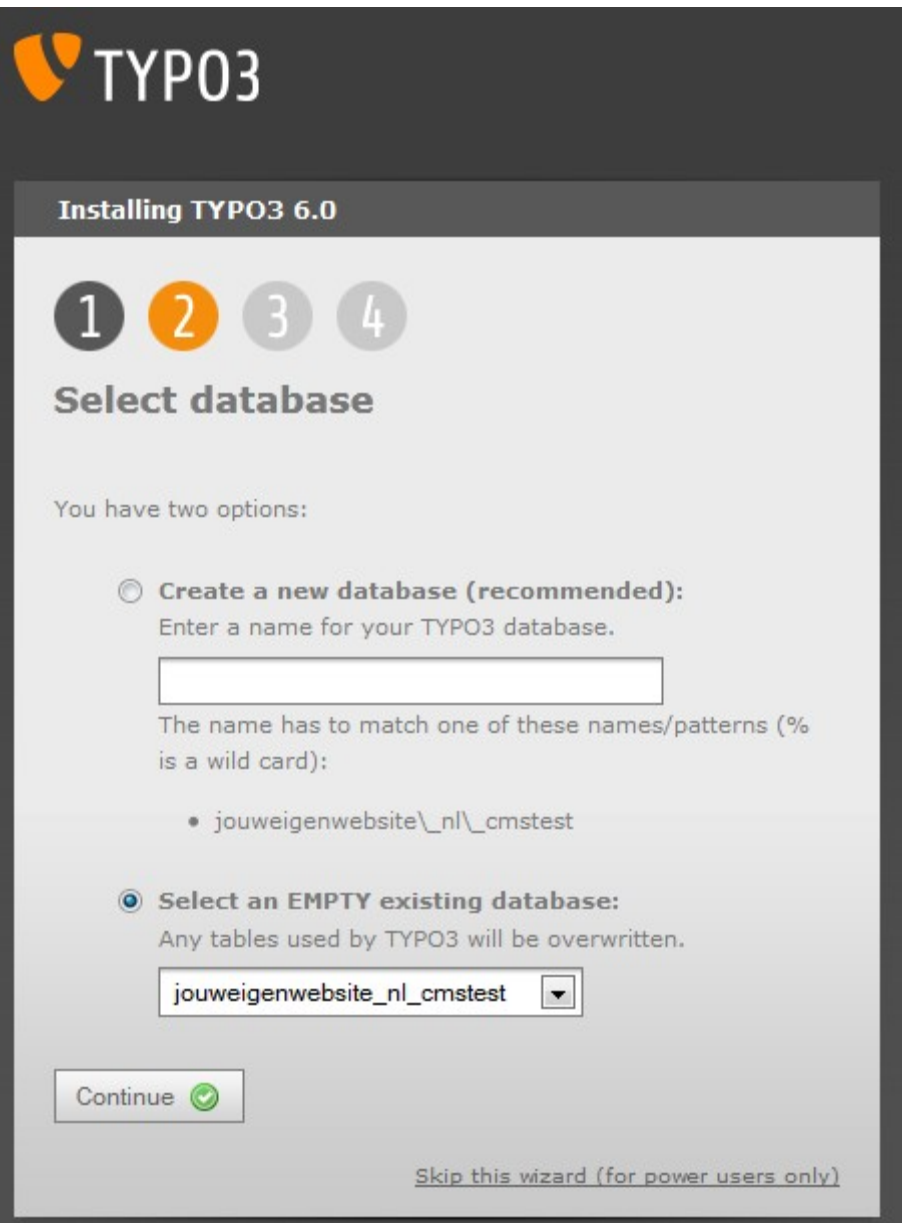

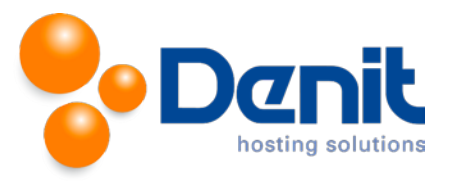

Kies nu wat voor type installatie u wilt, een lege Typo3 installatie of een voor ingevulde installatie

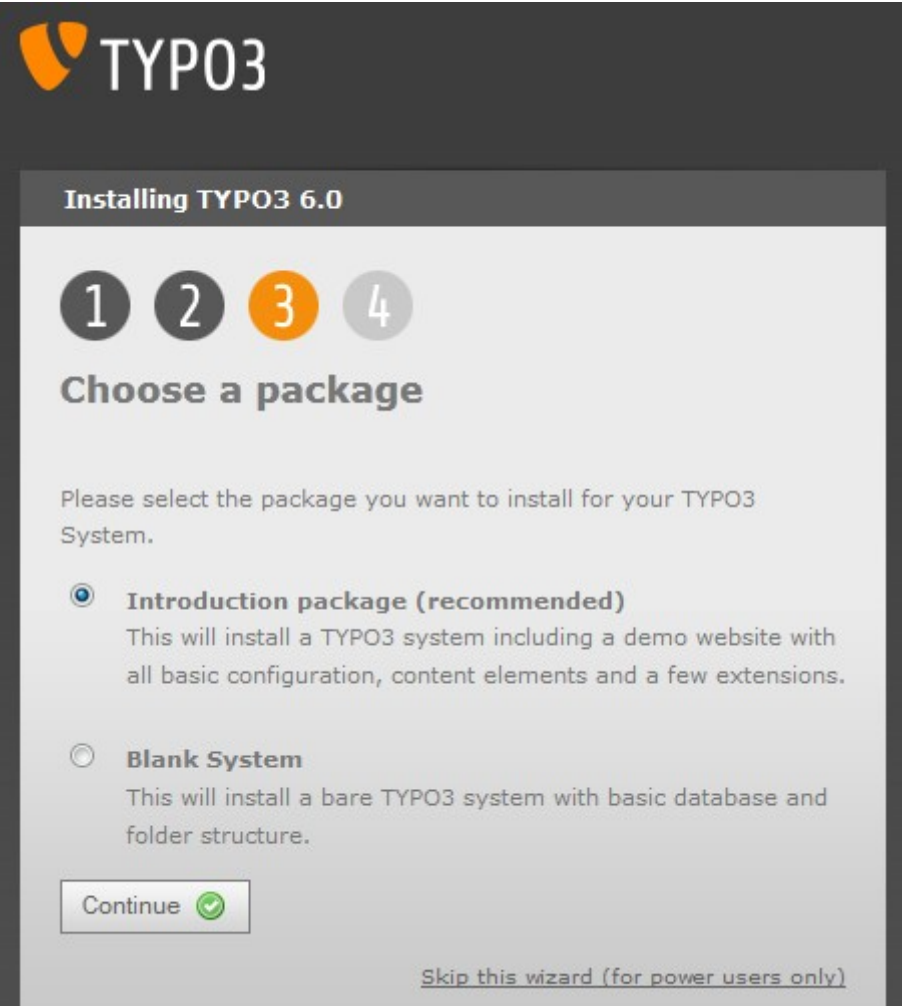

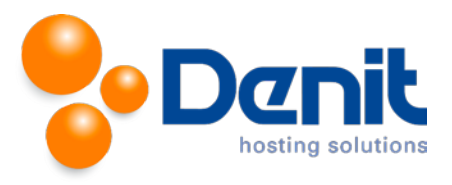

Na even gewacht te hebben totdat de database ingesteld is en de standaard inhoud wordt geplaatst ziet u dit en kunt u uw wachtwoord ingeven en ook een kleur voor uw website kiezen, daarna kunt u verdergaan.

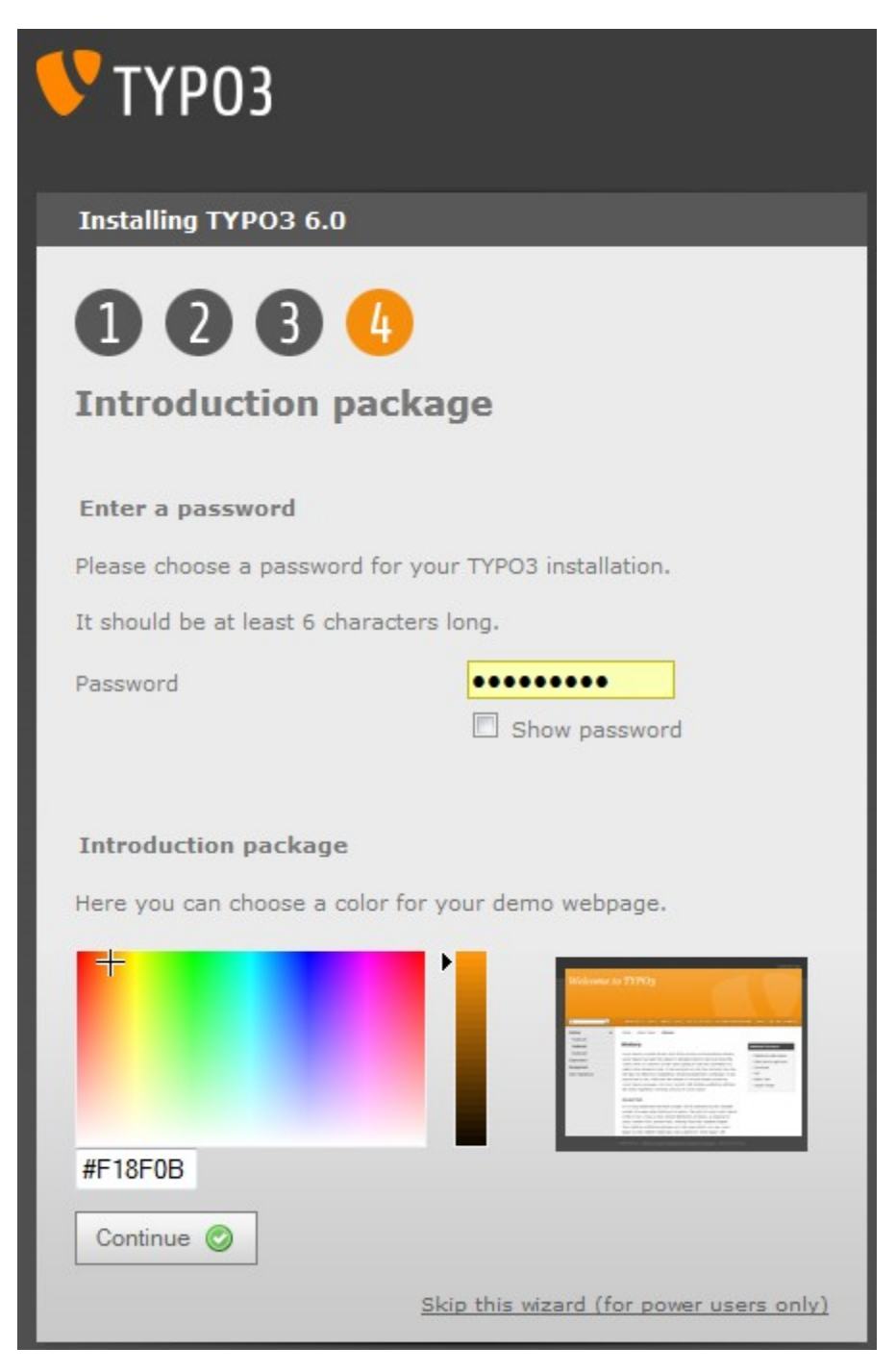

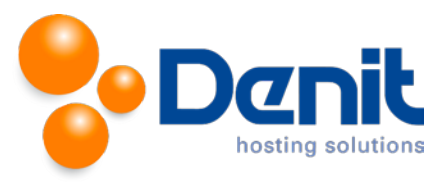

Hierna is Typo3 geïnstalleerd en kunt u met de standaard-logingegevens van ' Typo3 inloggen op <http://uwdomeinnaam.ext/typo3>

Dit zijn de gebruikersnaam admin en het wachtwoord password.

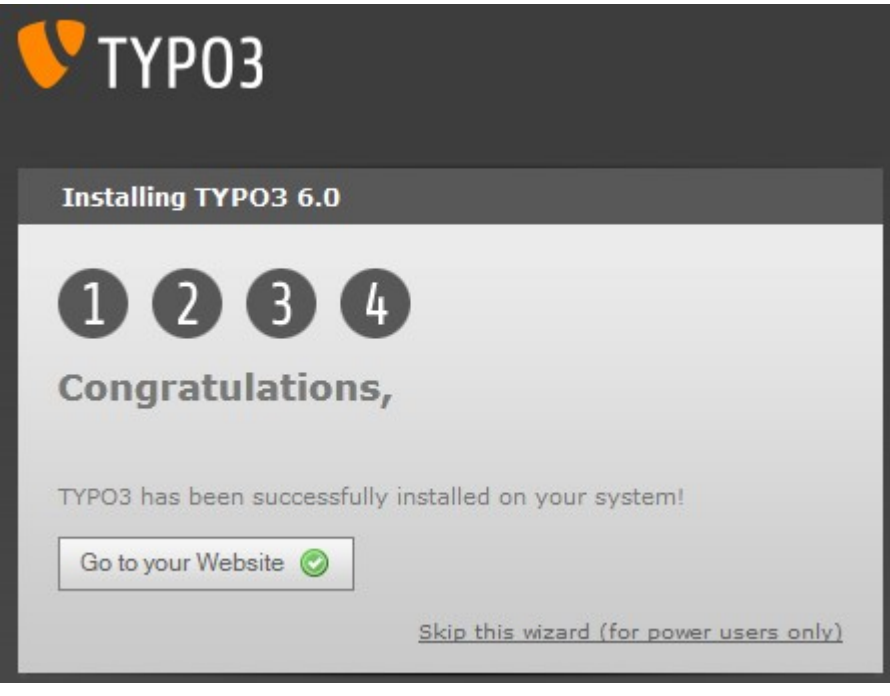

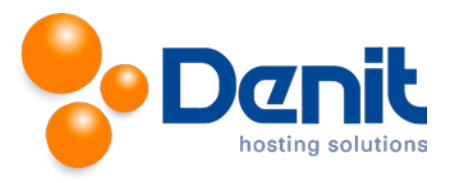

#### **15)** Nu ziet u de default pagina en kunt u inloggen in Typo3

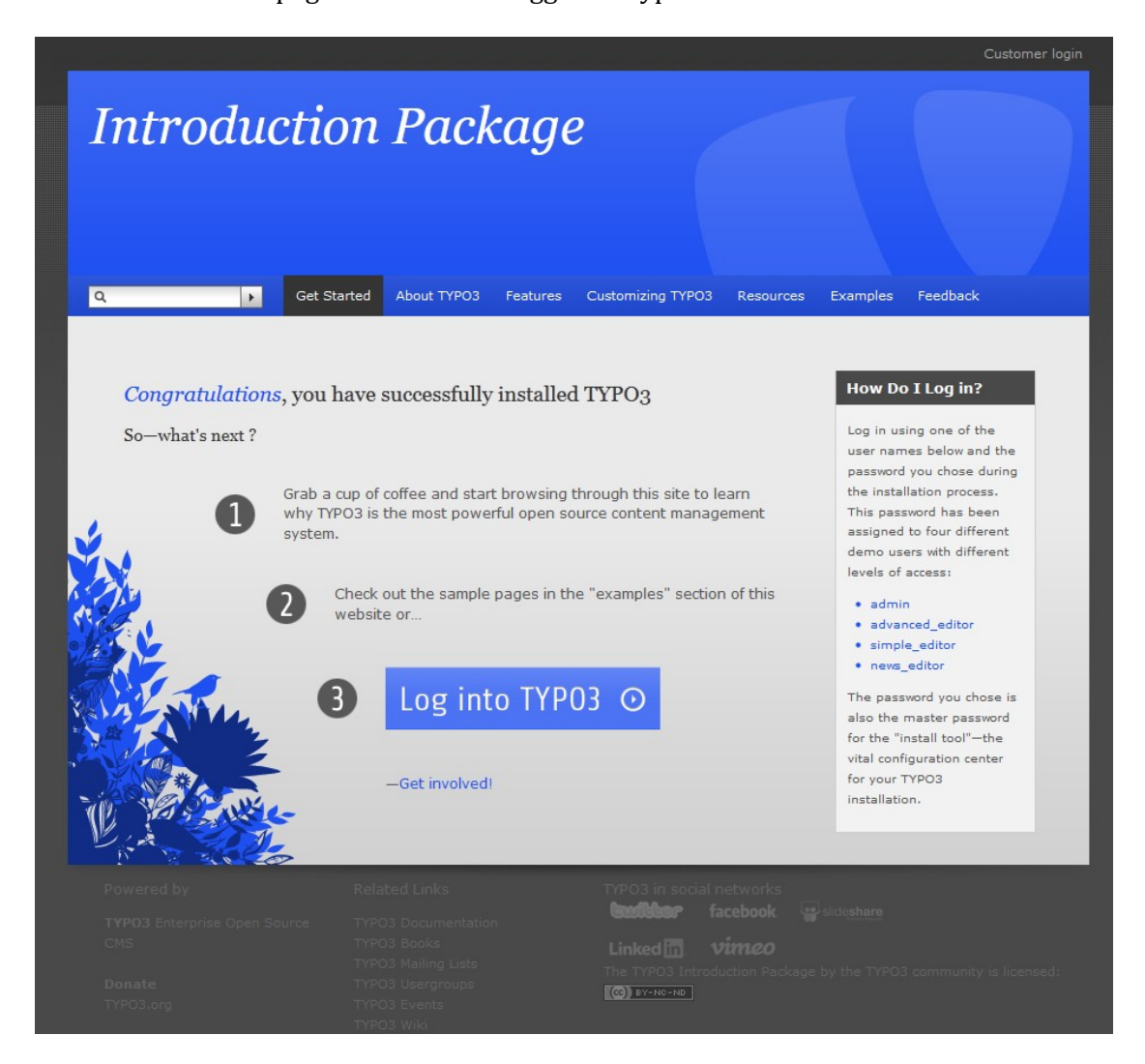

Typo3 is nu helemaal klaar voor gebruik.

Wij wensen u veel plezier met Typo3.